# Geovisual analytics framework integrated with storytelling applied to HTML5

Quan Ho Linköping University SE-581 83 Linköping Sweden ho.van.quan@liu.se

Patrik Lundblad Linköping University SE-581 83 Linköping Sweden patrik.lundblad@liu.se

Mikael Jern Linköping University SE-581 83 Linköping Sweden mikael.jern@liu.se

### **Abstract**

The paper considers how the integration between visualization and storytelling can make statistical findings more comprehensible and accessible to the general public. Traditional practices for geovisual analytics methods applied to official statistics require tools for greater user participation and an improved user experience. The approach set out in this paper allows the analyst (the author) to communicate with interested readers through visual discoveries captured in snapshots with descriptive text. The paper introduces HTML5 based geovisual analytics tools that facilitate storytelling aimed at producing statistical news content in support of an automatic authoring process. The author simply presses a button to publish the knowledge gained from a visual interactive discovery process within an interactive web context that could more engagingly draw the user into reflections and sometimes change a perspective altogether. *Keywords*: Geovisual analytics, storytelling, HTML5

# **1 Introduction**

Storytelling is an ancient technology providing the most impactful ways to teach, learn, and persuade. Analytics visualization experts are challenged to use new technology and media to convey information in a story-like fashion stimulating the readers' curiosity making them want to learn more and convey a deeper meaning. Statistical data may look deceptively boring, but represented in colourful visual views that can interact with the visualizations to find meaning – and, even better, if a good story about the numbers is included, these can become interesting and engaging [\[6\]](#page-5-0).

<span id="page-0-0"></span>Figure 1: Dashboard HTML5 visualization with associated storytelling based on statistical data from the World Databank. A compelling story about the world ageing population problem during 1960-2010; map (age 65+) with background and overlaid pie charts (0-14 vs. 65+), scatter plot (age 65+ vs. age 0-14) and time graph (age 0-14); comparing 4 countries Nigeria, Italy, China and Sweden; The story acknowledges the 4Ws concept "What-When-Where-Why" and includes 8 linked snapshots ([http://ncomva.se/html5/demos/dashboard/#story=../../data/Ageing Population in the World.xml&layout=\[map,\(scatterplot,barchart\)\]](http://ncomva.se/html5/demos/dashboard/#story=../../data/Ageing Population in the World.xml&layout=[map,(scatterplot,barchart)]))

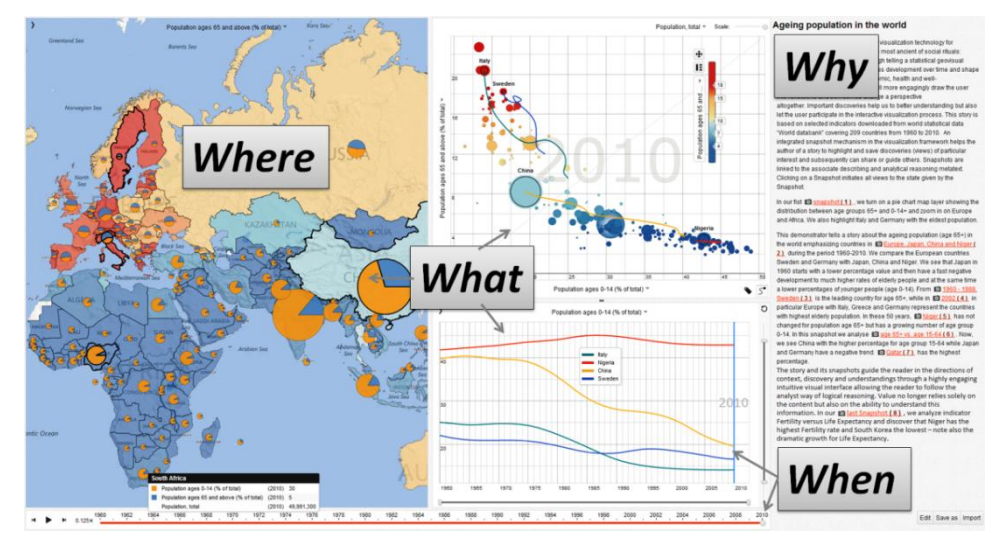

A story is composed of text and visual representations together with snapshots, metadata, hyperlinks and references providing answers to the classical 4Ws questions [\(Figure 1\)](#page-0-0): "What" is the data? The data are shown for a given time step -"When"? Moreover time series can be viewed interactively and simultaneously in the linked graphs; "Where" is mostly

considered in regional comparisons. "Why" is the most important aspect of the story and explained in the metadata text section together with snapshots and hyperlinks that enable users to further analyse aspects related to topics and are helpful tools for both specialised and non-specialised users. Clearly, the need exists to consider how storytelling facilitates a leap in understanding by the public enabling them to appreciate how statistical indicators may influence our society.

The use of visualization tools helps to communicate statistics to non-expert users. Many tools offer the capability to make order in our experiences, combining and reading data through its basic elements (words and text for the natural language, images and graphs for the visual one) but they usually prevent users from considering other specific issues. For instance, it is impossible to extract synthetic snapshot from texts in natural languages and, on the contrary, to highlight single events in, for example, a thematic map at a glance.

The paper introduces HTML5 tools that also support the collaboration and publication process facilitating storytelling aimed at producing statistical news content in support of a semi-automatic authoring process [\(Figure 2\)](#page-1-0). Storytelling, in our context, is about telling a story on the statistics data and the related analytics reasoning processes on how knowledge was obtained. Storytelling within an interactive web context could more engagingly draw the user into reflections and sometimes change a perspective altogether. The story is placed in the hands of those who need it, e.g. policy and decision makers, teachers and also informed citizens. This dynamic visual storytelling is a way of telling stories through interactive web-enabled visualization with integrated snapshots highlighting important discoveries. Stories enable a leap in understanding by the user in order to grasp how statistical indicators may influence society. The conceptual approach and framework of the geovisual analytics storytelling implementation is based around three complementary characteristics: explore and gain insight, tella-story and publishing:

- **Data provider**: Import data from SDMX, PC-Axis, Excel or txt files.
- **Authoring**: Explore and gain insight, motion visual representations in a creative discovery process.
- **Tell-a-story**: Storytelling tools are integrated into the geovisual analytics process transforming statistical data into knowledge. The snapshot mechanism helps the author to highlight data views of particular interest, and guide others to important visual discoveries. Collaborative stories support a shared understanding with other statisticians and, after consensus has been reached placed in the public domain.
- **Publisher**: Import acknowledged stories, select layout and visual representations, and create the HTML5 code for embeddable interactive motion visualization and finally publish on a web site or blog.

<span id="page-1-0"></span>Figure 2: Storytelling facilitates four complementary characteristics: import data, explore and gain insight, tell-a-story and publish, which finally can be embedded into a web page or blog using the HTML code.

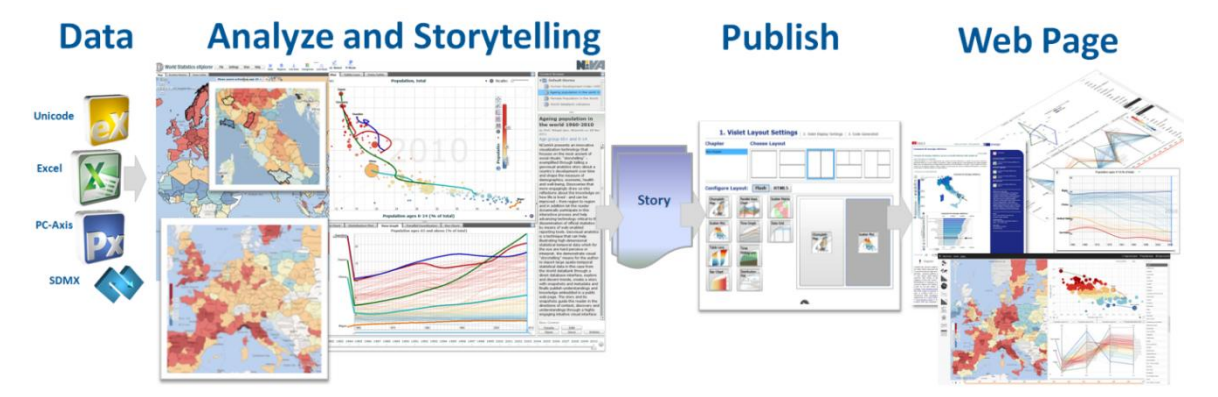

# **2 Related Work**

Storytelling has been a topic of many research areas. For example, Chris Crawford [\[3\]](#page-5-1), from a game designer's point of view, presents the important points of interactive storytelling in which the story is decided based on the interaction between the player(s) and non-player characters in the stories. He also discusses challenges in development of an interactive story engine and presents implementation strategies for such an engine. Mateas [\[10\]](#page-5-2) presents a survey on the aspects of narrative intelligence in the artificial intelligence area. Many research efforts were also made to bring storytelling into visualization areas such as information visualization, geovisualization and scientific visualization. Gershons [\[4\]](#page-5-3) presents a good example of using animation, voice narration, and visual annotations to tell a story about analysis. Cartwright [\[2\]](#page-5-4) develops prototypes using a 'games' interface for accessing geographical information and confirm the effectiveness of the approach.

MacEachren [\[9\]](#page-5-5) has emphasized the importance of a capacity to snapshot explorative data analysis processes and then reuse them for presentation and evaluation within the same environment. CCMaps [\[1\]](#page-5-6) presents a mapping tool that allows users to save snapshot events and reuse them for presentation purposes. Robinson [\[11\]](#page-5-7) describes a method they call "Re-Visualization" and a related tool ReVise that captures and reuses analysis sessions. Keel [\[8\]](#page-5-8) describes a visual analytics system of computational agents that supports the exchange of task-relevant information and incremental discoveries of relationships and knowledge among team members commonly referred to as sense-making. Many Eyes [\[12\]](#page-5-9) is an interesting storytelling approach implemented for a public web site where novice users can upload their own data, create dynamic visualizations and participate in discussions.

# **3 GAV HTML5 Toolkit and Framework**

The GAV (GeoAnalytics Visualization) toolkit [\[5\]](#page-5-10), programmed in Adobe's ActionScript, was introduced in 2009 [\[7\]](#page-5-11) and represents the basis for many of today's statistics visualization applications such as "OECD Regional eXplorer" [\[13\]](#page-5-12). The statistical community required visualization tools that were accessible to almost 100% of the web users, a solution that was available through Adobe Flash. With the emerging HTML5 standard which is promoted as the future web content and supported by most devices including mobile devices, the focus has now transferred to include support for also tablets and smartphones. Using HTML5 canvas and JavaScript also facilitates the integration of the framework into other web-based systems.

The development of a new GAV framework based on HTML5 and JavaScript faces new challenges mostly coming from the nature of this programming language. JavaScript is a prototype-based programming language and it is totally different from conventional object-oriented programming languages such as  $C_{++}$  or Java. It does not have the concepts of class and class inheritance which facilitate the development of large scale systems. To overcome this problem, we have developed a core library to simulate these concepts in JavaScript. As a result, GAV HTML5 is based on the principle of modularity allowing application developers to select methods from a wide range of geo- and information visualization techniques [\(Figure 3\)](#page-2-0), data providers and data transforms and combine them in any way they want to assemble dashboard applications.

Visualization components are built based on the top-down principle. Each component is broken down into smaller blocks which are so-called layers. Each layer in turn is broken down and is built based on primitive graphic elements such as lines, curves, or circles. The layers can be reused and combined in different ways to form different components. [Figure 4](#page-2-1) shows the layer architecture of our map based component which can have an arbitrary number of layers such as a heat map layer, a glyph layer and an online map service layer.

<span id="page-2-0"></span>Figure 3: GAV HTML5 includes a collection of interactive visualizations and can be evaluated in this dashboard application: http://ncomva.se/html5/demos/dashboard/

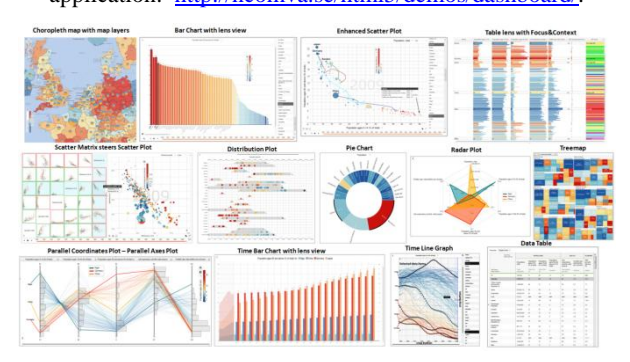

Insight is normally gained through interaction. To increase the performance of visual exploration and analysis processes, visualizations are enhanced with a rich set of interaction techniques and interactive features. For example, the map component is enhanced with selection, tooltips, details-ondemand, focus-and-context, pan, zoom, animation, focusing

(i.e. bringing selected items/regions to the centre of the view), and drill down (e.g. when applied to a hierarchy of three NUTS levels). The drill down technique is also applied to treemaps; the focus-and-context and fisheye lens techniques are applied to bar charts and time graphs [\[14\]](#page-5-13), and so on. Other interactive features supported in the framework include visual inquiry, conditioned filter mechanisms, and methods supporting multiple coordinated linked views. The framework also supports data analysis algorithms, connects the components to each other, and supports data providers that can load data from various sources.

<span id="page-2-1"></span>Figure 4: The layer architecture of the map based component

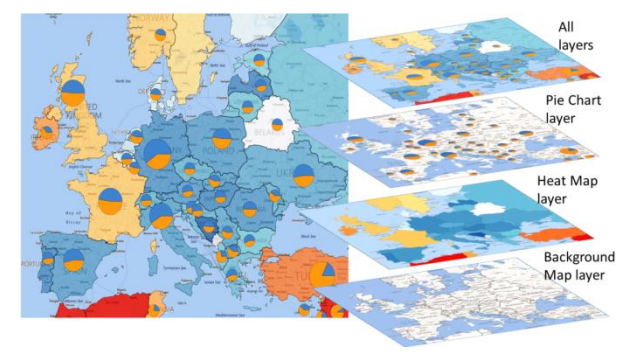

Categorical data most often represented by names in a multivariate dataset are frequently used in statistics. They require, however, special visualization methods to measure similarity between categories comparable to that of numerical (quantitative). GAV HTML5 supports working with mixed data sets containing both categorical and numerical data. A method for colouring data items based on a categorical indicator "Human Development Index – HDI" levels is demonstrated in [Figure 5.](#page-2-2) Another method is to use categorical data to build geographical hierarchical structures for treemap visualizations.

<span id="page-2-2"></span>Figure 5: An example of using categorical data (HDI levels in this case) for colouring data items

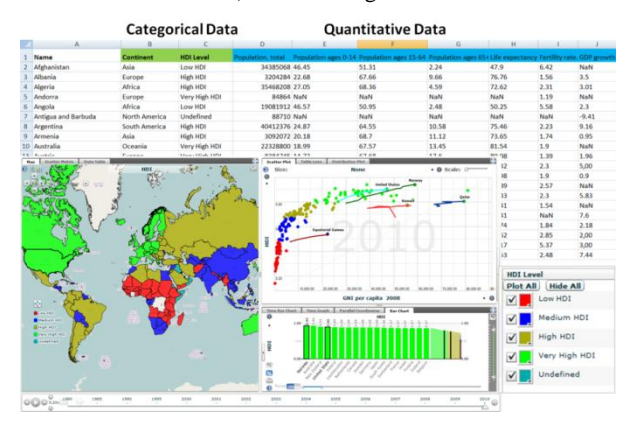

# **4 Storytelling with Integrated Snapshot Mechanism**

Storytelling in GAV HTML5 is achieved through a snapshot manager that supports the storage of interactive events in an explorative data analysis process through "memorized interactive visualization views" or "snapshots" that can be captured at any time during the process. Traditional passive storytelling prohibits interaction on the reader's part. GAV HTML5 is based on interactive approval that allows passive storytelling to pause at any points and lets readers take control, for example, change the visualization's view, representation, and even content. Once they are satisfied with this interactive exploration, storytelling continues with another snapshot. Readers can always detach from the story and engage in interactive visualizations with total freedom.

When exploring and making sense of comprehensive statistical data there needs to be a way for the author to store discoveries in a coherent and cognitive workspace, which can be organized, navigated and maintained within the application so that discoveries may later be loaded. The snapshot service [\(Figure 6\)](#page-3-0) includes such means by giving the analyst the option of capturing, saving and packaging the results of an exploration "gain insight" process. The insights are captured in a series of "snapshots" that could help the analyst to highlight views of particular interest and subsequently guide readers to follow important discoveries. Snapshots are created as a series of visualization captures during the exploration process and form the foundation for a story. The analyst is immersed in the data domain and assembles pieces of the story while gaining more and more knowledge about the data locating interesting views and specifies snapshots as key

frames until the exploration is complete and the resulting story is satisfactory.

Snapshots are inserted in the story as highlighted hyperlinks. When the readers follow the story they can click a highlighted link; the state of the visualizations captured in the corresponding snapshot is recreated so the reader has the same view as the author. The reader may then also make changes to the application such as changing filter values or highlighting other areas of interest. This new discovery may then be stored as a new snapshot and be inserted into the story.

Incrementally building a story, enhancing it with snapshots and annotations, and letting the readers interrupt and control reduces the risk of presenting an overloaded visualization that's poorly understood and thus improve comprehensibility. The author creates a single or discrete series of captures during the explorative process by selecting relevant indicators, regions-of-interest, colour schema, filter conditions focusing on the data-of-interest, or a time step for temporal statistics. Associated explanatory text provides a richer functionality than simple metatext by allowing the reader to click on key words and learn about topics in the story [\(Figure 7\)](#page-3-1). A hyperlink in a story can also link to an external web page. Hyperlinks that instantiate a state in the dashboard application are a central feature of the storytelling mechanism, with associated descriptive text that can guide the reader. A few words and a snapshot can provide the difference between a pretty picture and understanding.

<span id="page-3-0"></span>Figure 6: A scenario where the analyst selects relevant attributes for a snapshot, e.g., time step, highlighted regions for comparisons, colour scheme, filtering conditions for a reduced dataset and finally highlights the "discoveries" in the map view from a certain angle. When captured, all the components within the application store their properties, thus creating a state, which can later on be recreated.

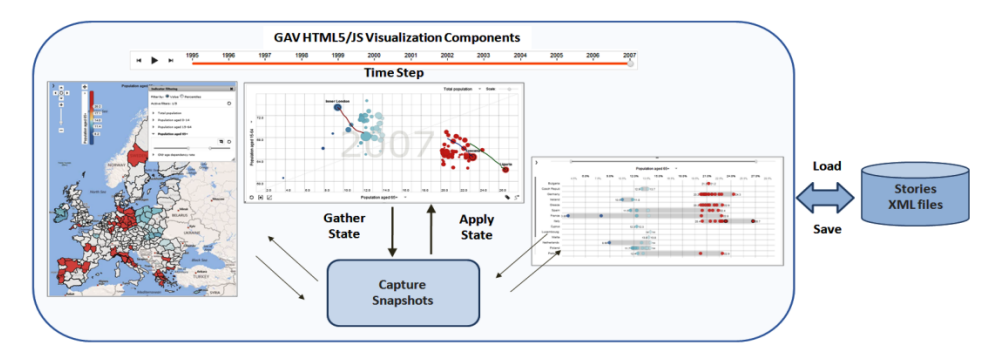

<span id="page-3-1"></span>Figure 7: Example of a snapshot linked to the metadata in the story text - A few associated words and a snapshot can provide the difference between a pretty picture and understanding.

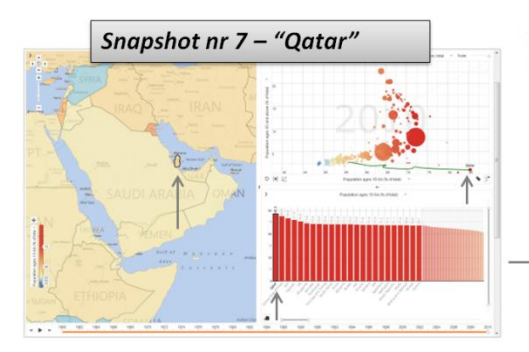

Ageing population in the world Initial 1 2 3 4 5 6 7 8

In our fist 1 anapshot (1), we turn on a pie chart map layer showing the distribution between age groups 65+ and 0-14+ and zoom in on Europe and Africa. We also highlight Italy and Germany with the eldest population.

This demonstrator tells a story about the ageing population (age 65+) in the world emphasizing countries in  $\boxtimes$  Eu er (2) during the period 1960-2010. We compare the European countries Sweden and Germany with Japan, China and Niger. We see that Japan in 1960 starts with a lower percentage value and then have a fast negative development to much higher rates of elderly people and at the same time a lower percentages of younger people (age 0-14). From [C] 1960 - 1988. Sweden (3) is the leading country for age

and at the same time a lower percentages of younger people (age 0-14). From **Ca** 1980-1988. Swedien (3.3). Is the leading countries with highest elderly population. In these 50 years, **Ca** Niese and Cermany represent the

# **5 Case Studies**

A case study "Storytelling Applied to European NUTS2 Regions in Dashboard" [\(Figure 8](#page-4-0) and [Figure 9\)](#page-4-1) showing ageing population, fertility and gross national product, health and education levels that tend to be measured and debated in national terms. However, economic performance and social indicators can vary within countries as much as between countries. In recent years regional (sub-national) differences in economic output, labour productivity, job creation, labour force participation and education within countries have been at least twice as great as those among countries [\[7\]](#page-5-11). Understanding the variety in regional economic structures and performance is essential knowledge for initiating developments which could improve regional competitiveness and in turn increase national growth. Interactive European region-by-region visual comparisons in the form of motion graphs could lead to better identification of areas that are outperforming or lagging behind. Patterns of growth and the persistence of inequalities are analysed over time, highlighting the factors responsible for them. This significant knowledge about these statistical facts can now be brought together in engaging stories and published to analysts and citizens. The HTML5 dashboard application [\(Figure 9\)](#page-4-1) is optimized to sustain interactive performance for a larger number of subnational European regions (NUTS2 and NUTS3) with associated indicators and many time steps.

<span id="page-4-0"></span>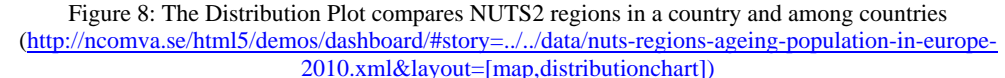

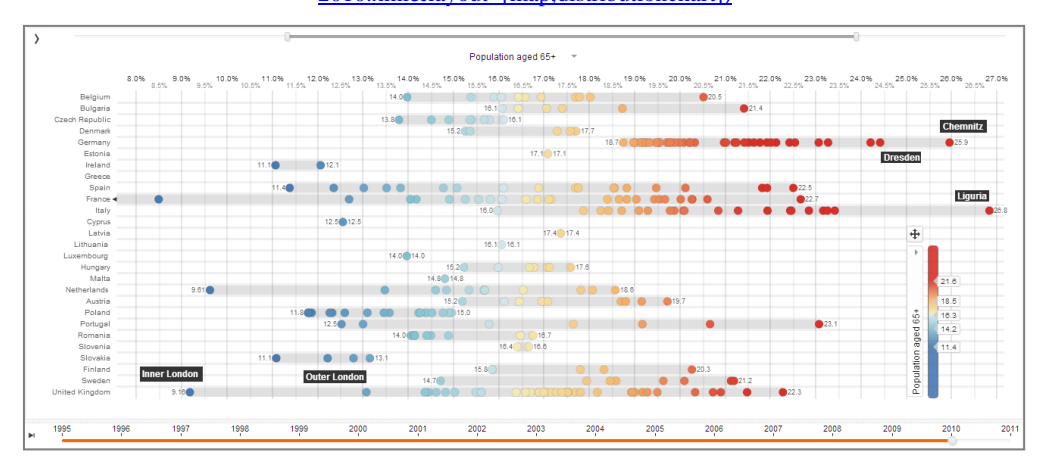

<span id="page-4-1"></span>Figure 9: HTML5 dashboard visualization with three linked and coordinated views showing the problem related to ageing population in several regions of Europe. Highlighted Liguria and Toscana in Italy, Chemnitz and Berlin in Germany and Dorset-Somerset in England are examples of regions with a dramatic increase in age group 65+ while the younger generation 0-14 at the same time diminishes. Inner London shows an opposite development:

[http://ncomva.se/html5/demos/dashboard/#story=../../data/nuts-regions-ageing-population-in-europe-](http://ncomva.se/html5/demos/dashboard/#story=../../data/nuts-regions-ageing-population-in-europe-2010.xml&layout=[map,(scatterplot,timegraph))[2010.xml&layout=\[map,\(scatterplot,timegraph\)\]](http://ncomva.se/html5/demos/dashboard/#story=../../data/nuts-regions-ageing-population-in-europe-2010.xml&layout=[map,(scatterplot,timegraph))

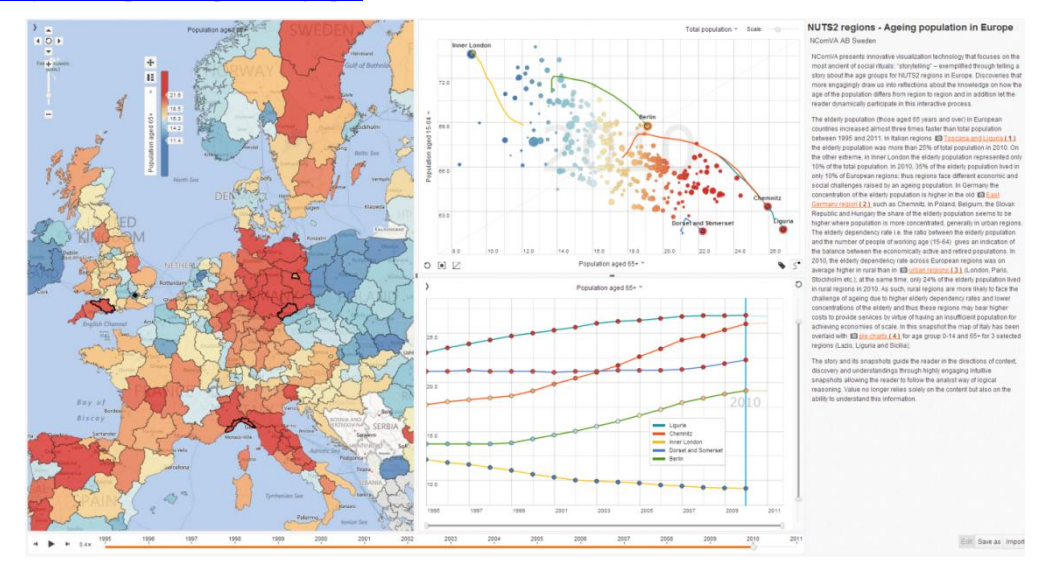

### **6 Conclusions**

This paper tries to consider how the integration between visualization and storytelling can make statistical findings more comprehensible and accessible to the general public. Traditional practices for geovisual analytics methods applied to official statistics have required tools for greater user participation and an improved user experience. The approach set out in this paper allows the analyst (author) to communicate with interested readers through visual discoveries captured in snapshots with descriptive text. Selected indicators and visual representations can be published with their metadata, thus facilitating the comprehension of statistical information by non-expert readers. At the same time, the Vislet technique applied to statistical visualization can help in developing immediate online publications, which draw attention to recent trends in statistical data. This advanced storytelling technology could also become very useful for educational purposes.

#### **References**

- <span id="page-5-6"></span>1. D. B. Carr, D. White and A. M. MacEachren. Conditioned choropleth maps and hypothesis generation. *Journal of Annals of the Association of American Geographers*, 95(1): 32-53, 2005.
- <span id="page-5-4"></span>2. W. Cartwright. Using the web for focussed geographical storytelling via gameplay. In *Proceedings of the First International Joint Workshop on Ubiquitous, Pervasive and Internet Mapping*, Tokyo, 2004.
- <span id="page-5-1"></span>3. C. Crawford, editor. *Chris Crawford on interactive storytelling*. New Riders, California, 2005.
- <span id="page-5-3"></span>4. N. Gershon and W. Page. What storytelling can do for information visualization. *Journal of Communications of the ACM*, 44(8): 31-37, 2001.
- <span id="page-5-10"></span>5. Q. Ho, P. Lundblad, T. Åström and M. Jern. A webenabled visualization toolkit for geovisual analytics. *Journal of Information Visualization*, 11(1): 22-42, 2012.
- <span id="page-5-0"></span>6. M. Jern. Educating students in official statistics using embedded geovisual analytics storytelling methods. In *Proceedings of Eurographics 2010*, Norrköping, 2010.
- <span id="page-5-11"></span>7. M. Jern, L. Thygesen and M. Brezzi. A web-enabled geovisual analytics tool applied to OECD regional data. In *Proceedings of Eurographics 2009*, Munich, 2009.

The integrated statistics exploration, collaboration and publication process addresses editorial storytelling aimed at producing statistical news content supported by a semiautomatic authoring process. HTML code representing insight and knowledge is embedded into a web page or blog and communicates statistical data using interactive visualization. Open Data and geovisual analytics storytelling tools opens up for opportunities for journalists and can quickly become a key technology for tomorrow's editorial. By simply accessing open statistical data can journalists be the narrator describing what a particular statistical development can actually mean to the world. So far, the huge manual effort required and only a few pioneering journalists have shown how data sources can be drilled down to create deeper insights into the dynamics of complex situations. Furthermore, an increasing number small businesses, freelancers, think tanks and public institutions expressed interest. The increasing number of mobile tablets and smartphones is driving the interest for more visual statistical analysis and related informative knowledge.

- <span id="page-5-8"></span>8. P. Keel. Collaborative visual analytics: Inferring from the spatial organisation and collaborative use of information. In *Proceedings of the IEEE Symposium on Visual Analytics Science and Technology*, Baltimore, 2006.
- <span id="page-5-5"></span>9. A. M. MacEachren, I. Brewer and E. Steiner. Geovisualization to mediate collaborative work: Tools to support different-place knowledge construction and decision-making. In *Proceedings of the 20th International Cartographic Conference*, Beijing, 2001.
- <span id="page-5-2"></span>10. M. Mateas and P. Sengers M. Narrative intelligence. In Mateas and P. Sengers, editors, *Narrative intelligence*, pages 1-25. John Benjamins Pub Co, Amsterdam, 2003.
- <span id="page-5-7"></span>11. A. Robinson. Re-visualization: Interactive visualization of the progress of visual analysis. In *Proceedings of GIScience Workshop Visual Analytics & Spatial Decision Support*, Muenster, 2006.
- <span id="page-5-9"></span>12. F. B. Viégas, M. Wattenberg, F. V. Ham, J. Kriss and M. McKeon. Many Eyes: a site for visualization at internet scale. *Journal of IEEE Transactions on Visualization and Computer Graphics*, 13(6): 1121-1128, 2007.
- <span id="page-5-12"></span>13. OECD eXplorer: <http://stats.oecd.org/OECDregionalstatistics>
- <span id="page-5-13"></span>14. Example visualizations: <http://ncomva.se/html5/>